# **Information Technology** UNIVERSITY of **HOUSTON**

## *Need Help?*

There are several ways to contact the Information Technology Support Center for help:

**1) In Person** - Walk up to one of the IT Support Center locations:

- **MD Anderson Library, Tech Commons** Everyday 8 a.m. 8 p.m. excluding holidays.
- **Technology Commons - Room 58 M.D. Anderson Library** (entrance near the University Center), Everyday 8 a.m. – 8 p.m. excluding holidays.
- **Library - 1st floor M.D. Anderson Library** (across from the Information Desk), 8 a.m. 8 p.m., Monday through Friday
- **Moody Towers - Moody Towers Commons**, 8 a.m. 5 p.m., Monday through Friday

**2) By Phone** - Call in to the Help Desk at (713) 743-1411, Everyday 8 a.m. – 8 p.m. excluding holidays. **3) Via the Web –**

- **AskShasta**  Find answers to frequently asked questions or email a question to the IT Support Center at [www.uh.edu/askshasta](http://www.uh.edu/askshasta)
- **IT Support Live Chat**  Chat live online with a support agent, 8 a.m. to 4 p.m., Monday through Friday, at [www.uh.edu/infotech/livechat o](http://www.uh.edu/infotech/livechat)r [www.uh.edu/infotech](http://www.uh.edu/infotech)
- **Online Help Form**  Request IT support using the online support case creation form at [www.uh.edu/infotech/help](http://www.uh.edu/infotech/help)

**4) By Email** - Email your question in AskShasta's IT Support Center Interface shown in the tab above, or send your problem or question to [support@uh.edu](mailto:support@uh.edu)

NOTE: Hours may be different during university holidays.

## *Connecting with UHWireless Quick Start*

#### *Quick Steps*

- 1. Select UHWireless as the Network Name or SSID.
- If asked to accept a security certificate or two, click the Yes or Accept button to accept the certificate.
- 2. Launch a web browser or open a new web browser window.

#### *Questions? Problems?*

#### **Q: Can I get to secure pages?**

Yes, you can get access to regular (http://) and secure (https://) web pages.

#### **Q: Where do I go for help?**

If you need help or have questions or problems connecting, contact the IT Support Center (see above).

## *Student Email Addresses ("Email Aliases")*

Student email aliases may be directed to deliver email messages to on- or off-campus email destinations using myUH (PeopleSoft) at [https://myuh.uh.edu .](https://myuh.uh.edu/) Instructions are available at [www.uh.edu/student-email](http://www.uh.edu/student-email)

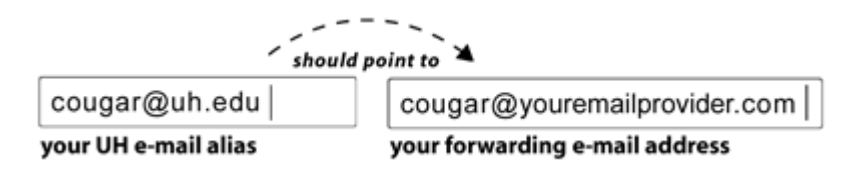

### *Some Useful UH Online Resources*

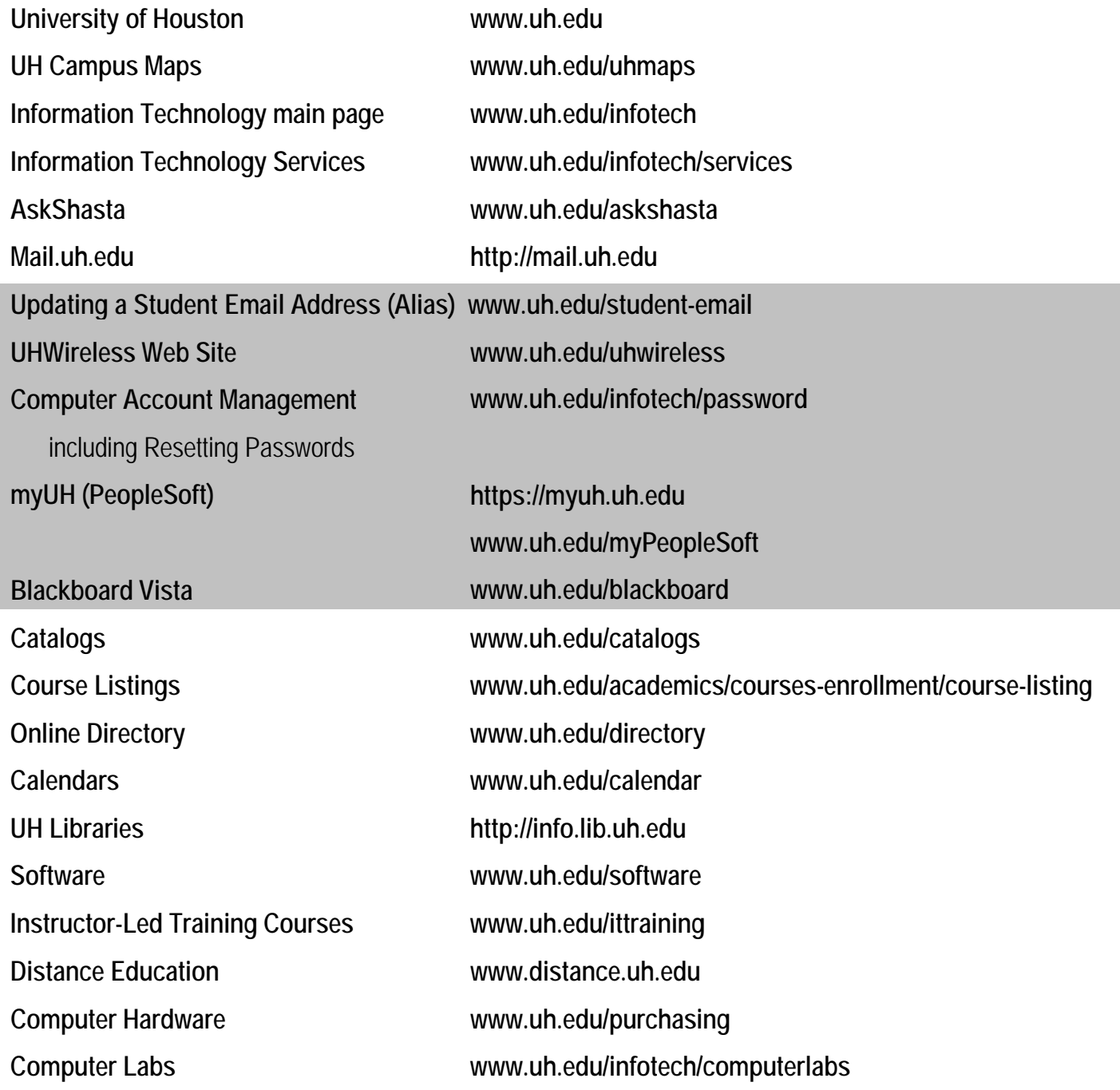